## Find NYCU website and click "Students"

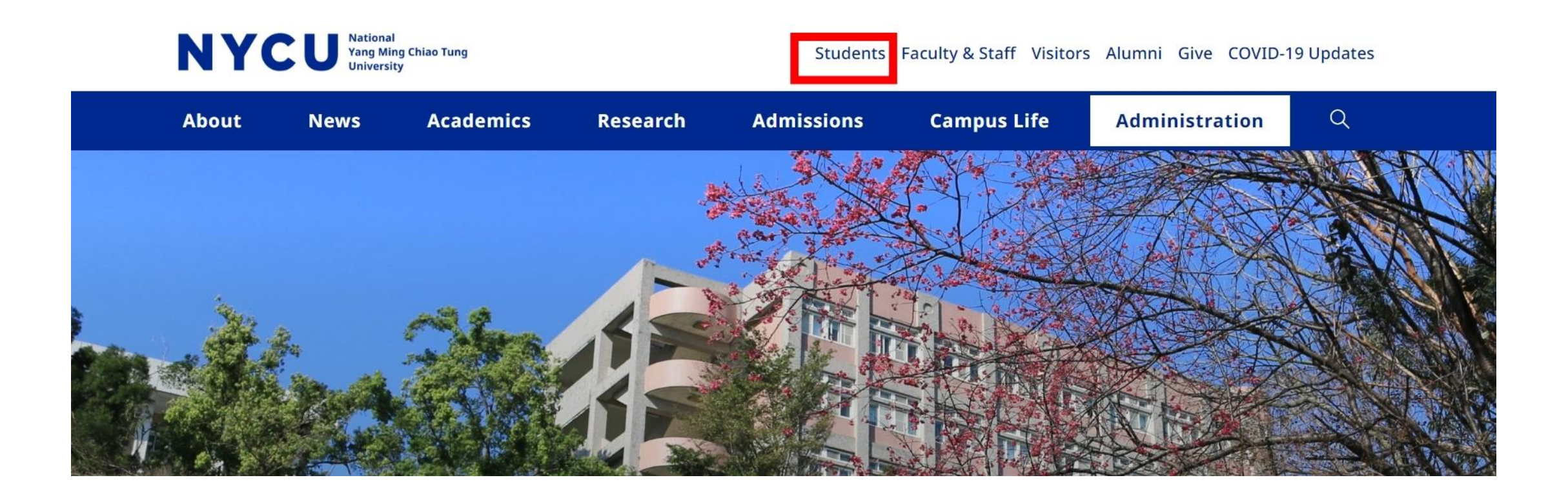

## Find NCYU portal and log in.

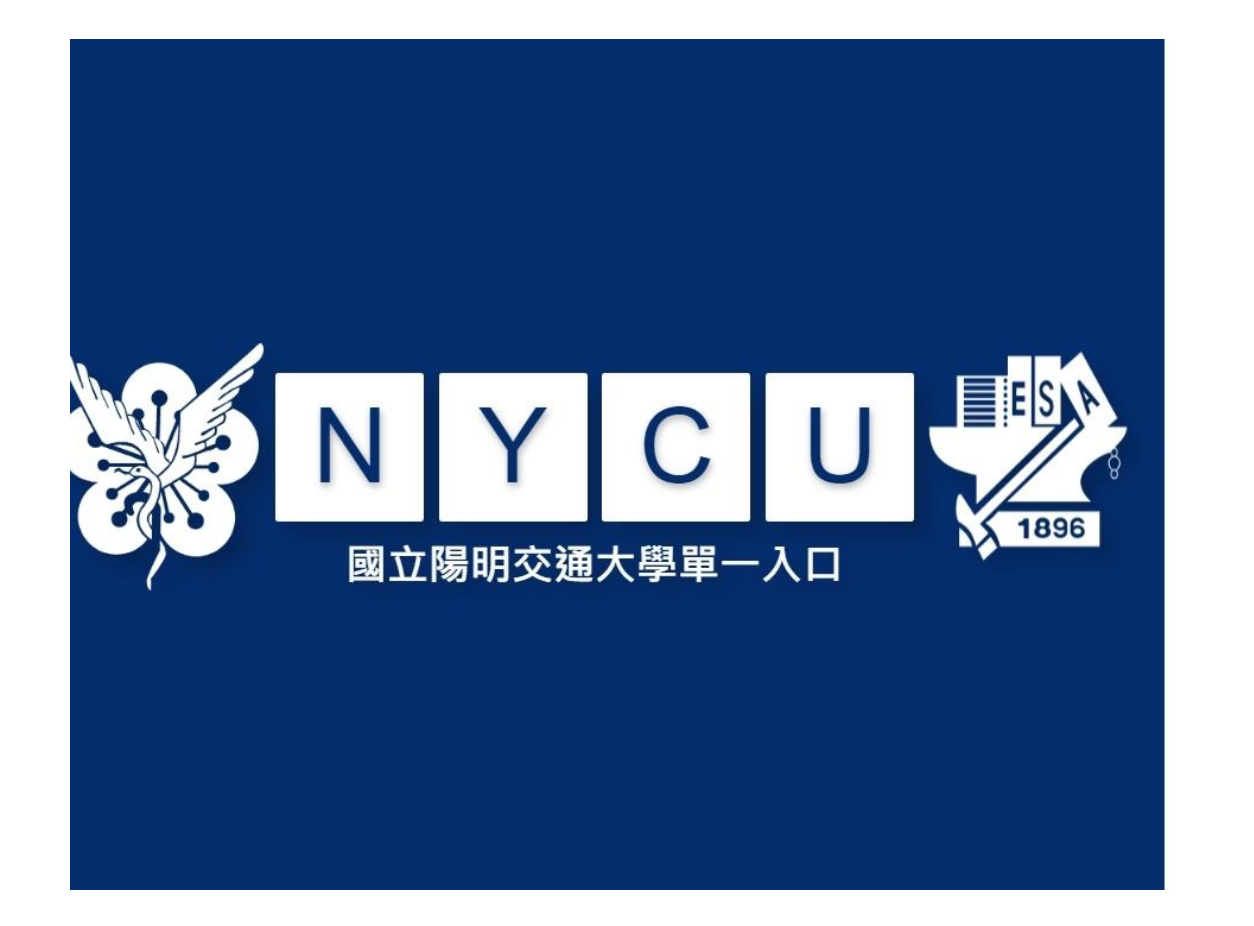

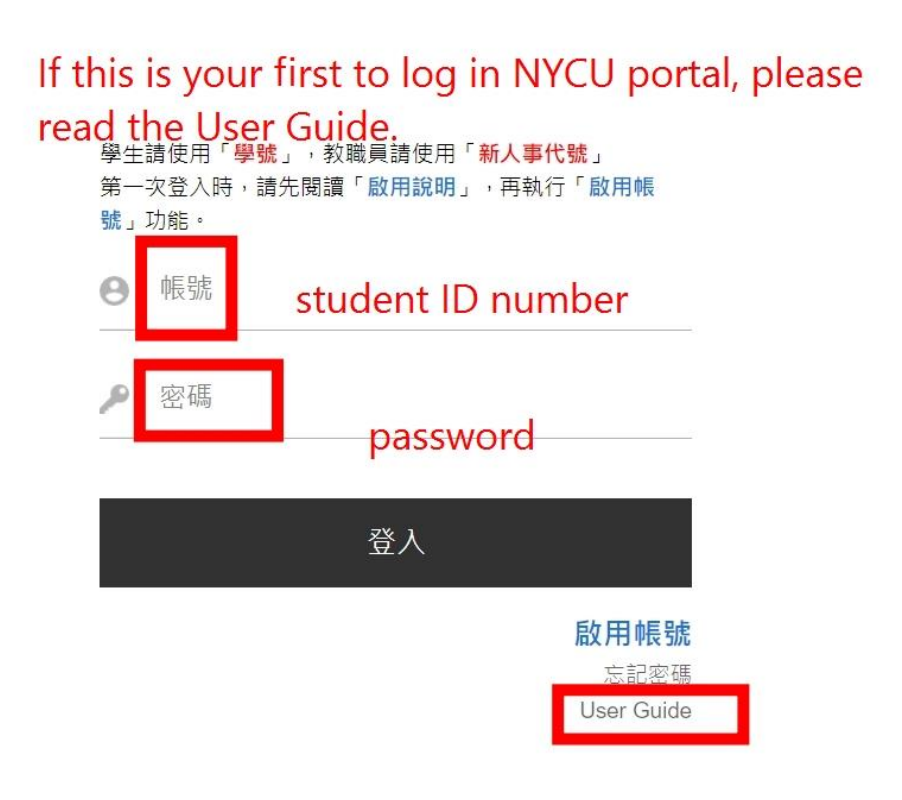

## Find NYCU Campus, then學務, then you can enter Students leave system.

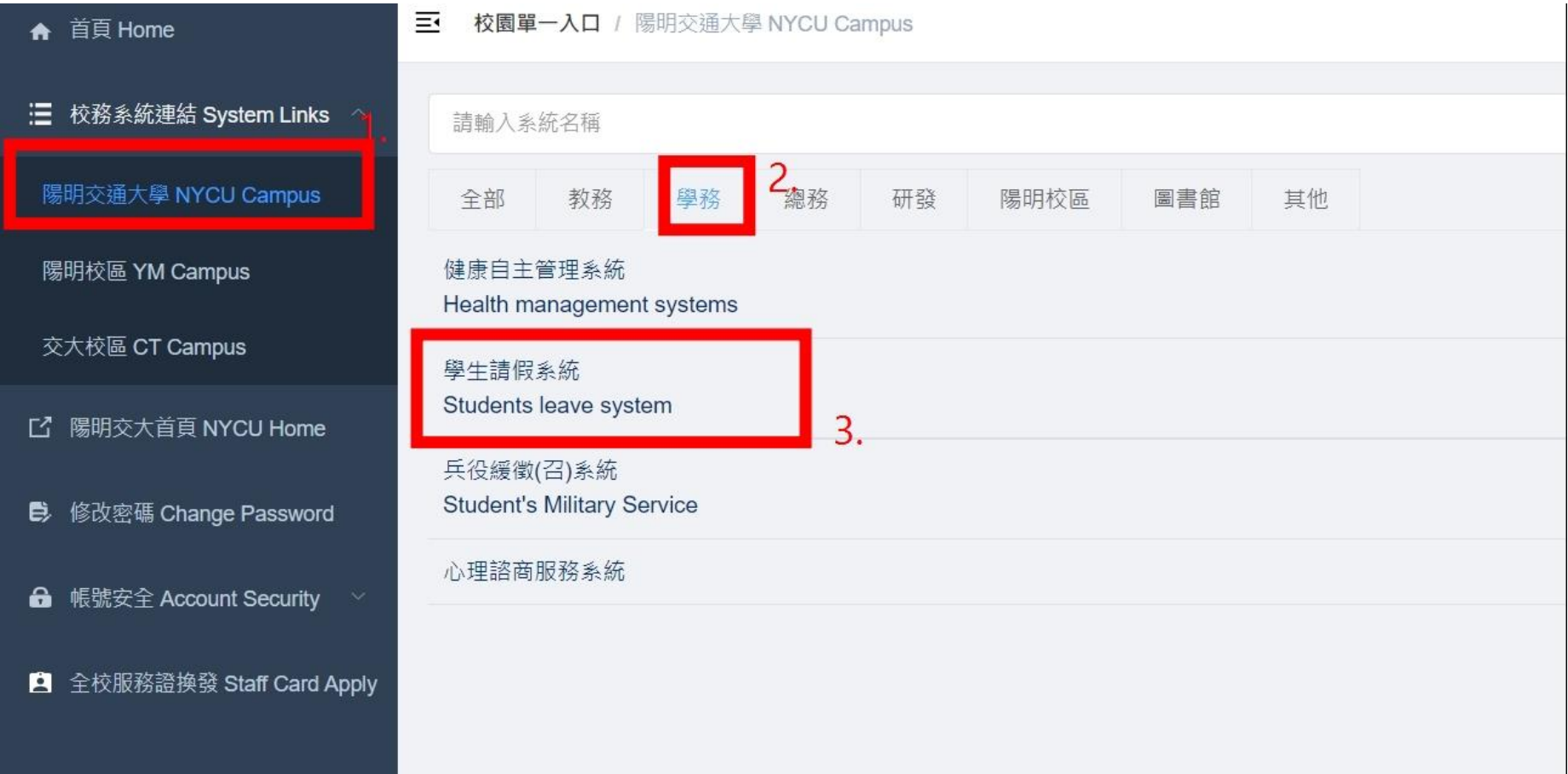